# *MAXIM* **MAX3701 Evaluation Kit**

#### **Features** Inidade e a construção da estado de através de através de através de através de através de la propincia de la

- ♦ **Fully Assembled and Tested**
	- ♦ **EV Kit Designed for 50**Ω **Interfaces**

## Component List  $\begin{array}{ccc}\textbf{Component List} & \textbf{Output} & \textbf{Component List}(\textbf{cont.})\end{array}$

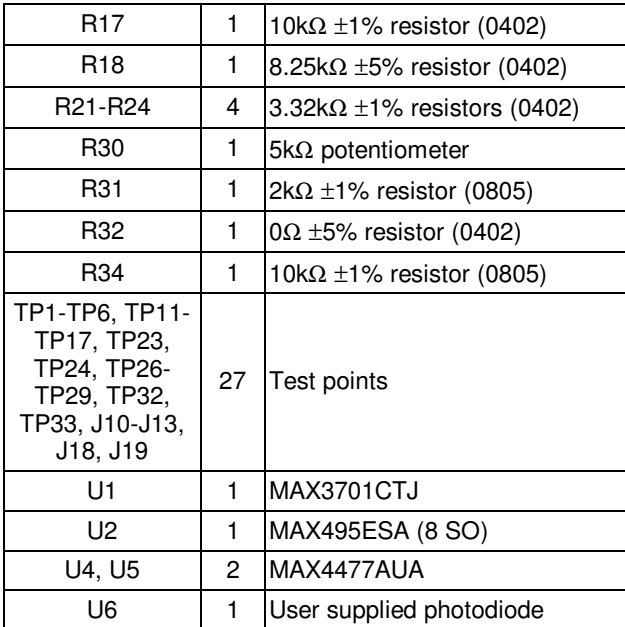

## Ordering Information

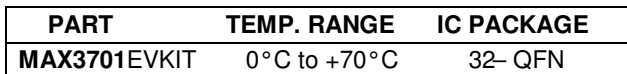

### **Component Suppliers**

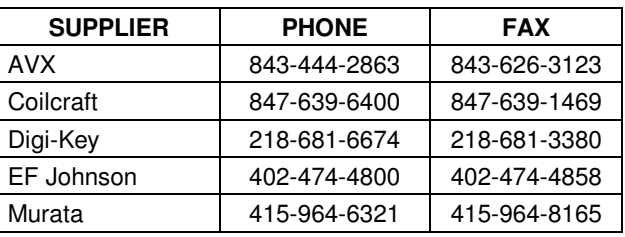

*Note: Please indicate that you are using the MAX3701 when ordering from these suppliers.*

## **General Description**

The MAX3701 evaluation kit (EV-Kit) provides electrical evaluation of the MAX3701 blue laser driver. The evaluation kit also includes an optical evaluation section but true optical application requires a flex cable assembly.

**DESIGNATION QTY DESCRIPTION**

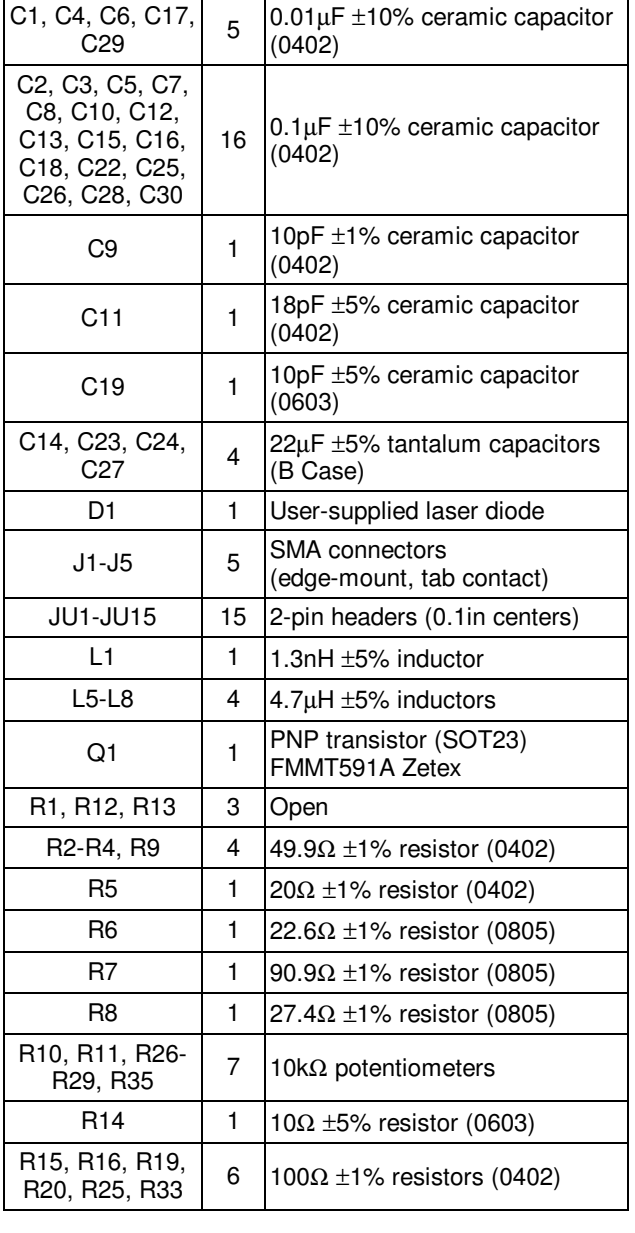

\_\_\_\_\_\_\_\_\_\_\_\_\_\_\_\_\_\_\_\_\_\_\_\_\_\_\_\_\_\_\_\_\_\_\_\_\_\_\_\_\_\_\_\_\_\_\_\_\_\_\_\_\_\_\_\_\_\_\_\_\_\_\_\_\_*Maxim Integrated Products* **1**

*For pricing, delivery, and ordering information, please contact Maxim/Dallas Direct! at 1-888-629-4642, or visit Maxim's website at www.maxim-ic.com.*

# **MAX3701 Evaluation Kit**

The MAX3701 EV kit contains controls for setting the MAX3701 in a read or write format.

- Install a shunt across JU9 to enable the chip.  $1)$ Remove shunt from JU3.
- Connect a +3.3V power supply to J13. Connect  $2)$ ground to J12.
- Connect a +5V power supply to J11. Connect  $\mathcal{A}$ ground to J10.
- Connect a +9V power supply to J19. Connect  $4)$ ground to J18.
- $5)$ Monitor the voltage from TP32 to ground and adjust the R30 potentiometer until the voltage is around  $+3.2V.$
- Install a shunt across JU13. Adjust the R29 6) potentiometer until the desired bias level is achieved at the output. The bias level can be monitored by measuring the voltage across R6.
- 7) Connect J1 to a high-speed  $50\Omega$  oscilloscope. Attenuation may be necessary to meet the oscilloscope requirements, since the output voltage may exceed the maximum voltage for the oscilloscope. The output modulation current is the amplitude from the oscilloscope divided by 11.3 $\Omega$ .

### **Read Mode**

- Install a shunt across JU5. Remove shunt from 8)  $JU4.$
- 9) Install shunts across JU1 and JU2.
- 10) Adjust the R10 potentiometer until the desired frequency is achieved at the output.
- 11) Adjust the R11 potentiometer until the desired amplitude is achieved at the output.

### **Write Mode**

- 8) Install a shunt across JU4. Remove shunt from JU5.
- Connect a data signal to any or all data inputs (J2, 9) J3, J4, J5) Ensure that data is within the MAX3701 data sheet limits.
- 10) Install shunts across JU15, JU10, JU11 or JU12, depending on the input being controlled (V5, V4, V3 and V2 respectively). With shunts installed the voltage at these inputs are controlled by the potentiometers attached at the nodes (R35, R26, R27 and R28 respectively). It is important to note that the total output current must not exceed 200mA.

### Installing a Laser Diode

The MAX3701 EV kit includes a footprint (D1) for evaluating the MAX3701 with a laser diode. Setup of the evaluation kit is the same as described in the previous section. The MAX3701 is designed to drive a blue laser diode. Due to the wavelength of a blue laser diode, precautions need to be taken for eye safety during test. The following steps need to be implemented to install the laser diode.

- 11) Remove L1, and install a  $0\Omega$  resistor for R13.
- 12) Connect the laser diode in the proper orientation. Refer to the schematic in Figure 1 for the proper orientation.
- 13) SB2, SB3 and SB4 can be used to connect the correct leads of the laser diode to ground. The connection will vary depending on the laser diode hezu
- 14) Compensation for the laser diode output is implemented with the R5, C9 and R14, C19 networks. Compensation changes the rise and fall time. A compromise between the two needs to be achieved for proper operation.

### **Emulating a Monitor Diode**

The MAX3701 EV Kit is equipped with a monitor diode emulation circuit to test the sample and hold function of the MAX3701. To use the monitor diode emulation circuit, follow these steps:

- 1) Ensure no monitor diode (U6) is installed.
- $2)$ Shunt solder bridge SB1.
- Select monitor diode transimpedance gain with 3) JU14. (High =  $10k\Omega$ , Low =  $1.66k\Omega$ )
- 4) Provide a clock for the sample and hold circuitry at TP6 with a range up to 1.0MHz.
- 5) Apply a voltage at TP3 proportional to the monitor diode current desired ( $I_{MDIN} = V_{TP3}/8250\Omega$ ).
- Monitor output of sample and hold circuit at TP4. 6)

### Installing a Monitor Diode

The MAX3701 EV Kit can accommodate a monitor diode installed at U6. To use the monitor diode, follow these steps:

- 1) Open solder bridge SB1.
- $2)$ Install monitor diode at U6. (Cathode = Pin 3, Anode =  $Pin 2$ )
- 3) Select monitor diode transimpedance gain with  $JU14.$  (High = 10k $\Omega$ , Low = 1.66k $\Omega$ )
- Provide a clock for the sample and hold circuitry at  $4)$ TP6 with a range up to 1.0MHz.
- 5) Monitor output of sample and hold circuit at TP4.

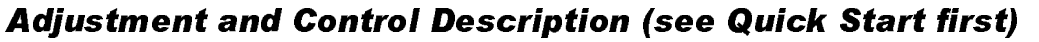

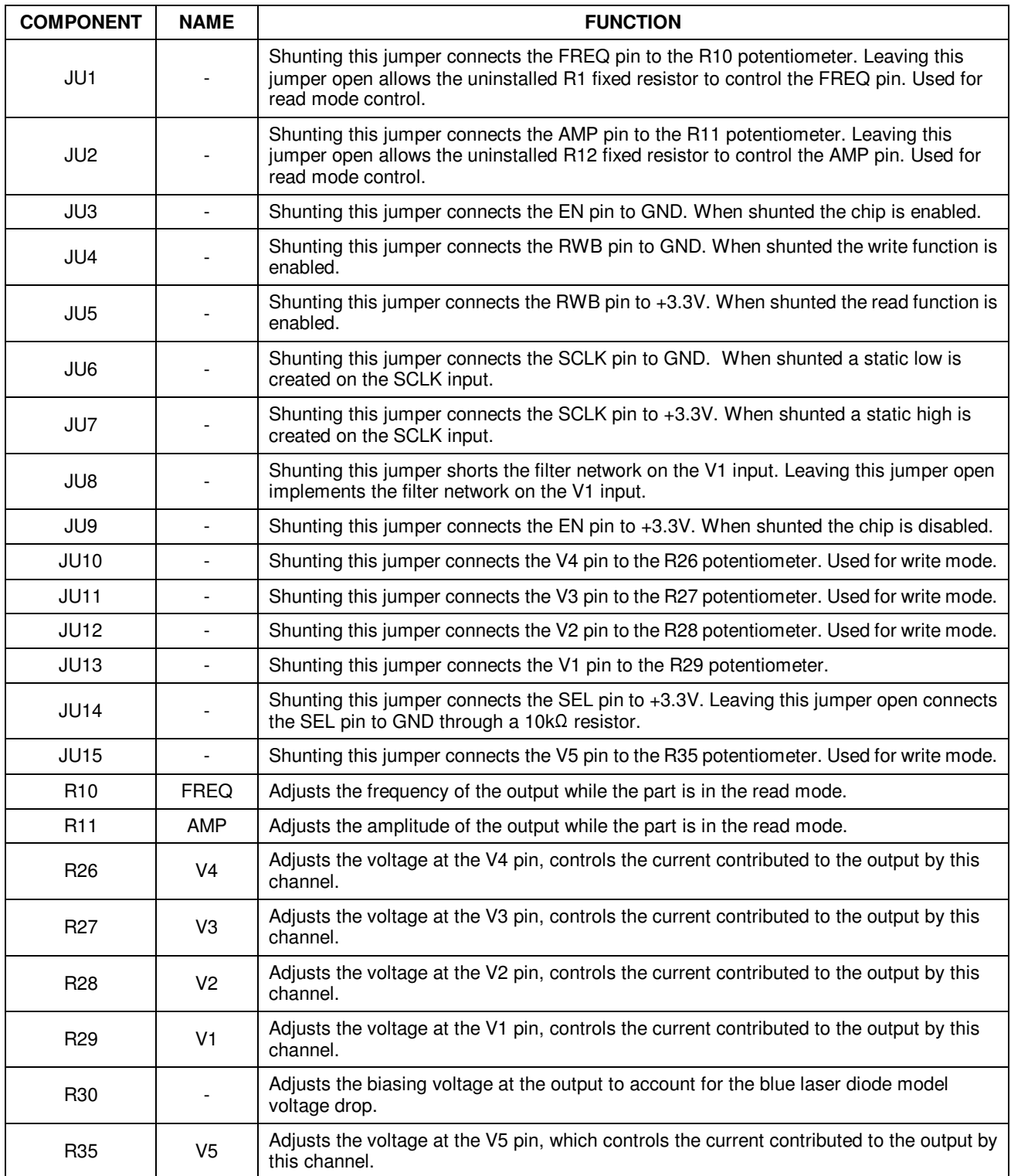

# **Fvaluates: MAX3701**

**MAX3701 Evaluation Kit** 

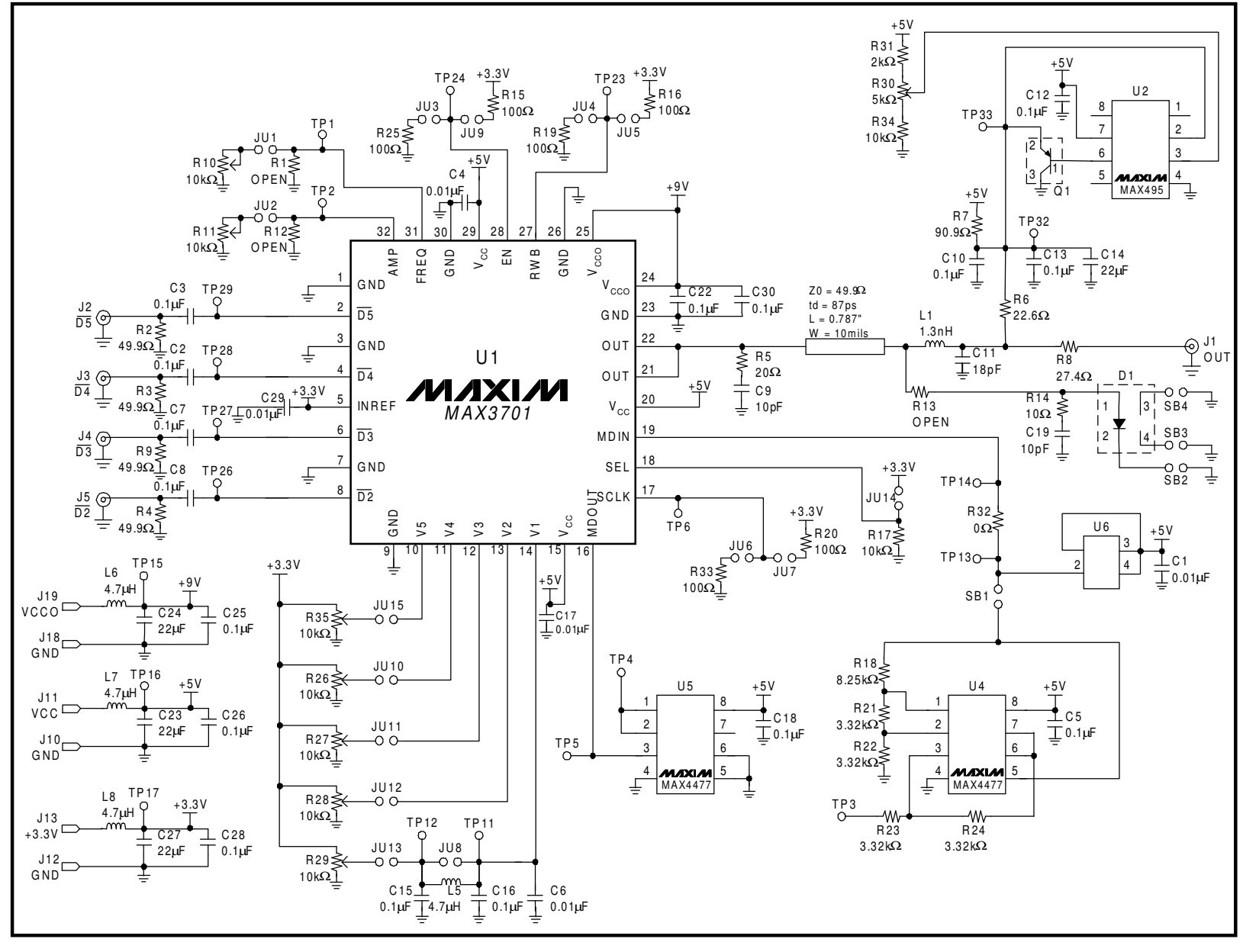

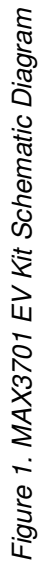

MAXIVI

# **MAX3701 Evaluation Kit**

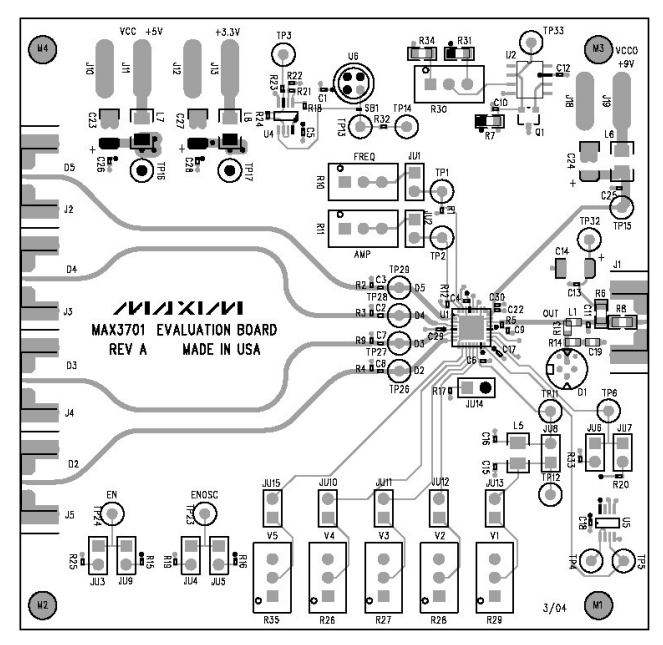

Figure 2. MAX3701 EV Kit Component Placement Guide - Component Side

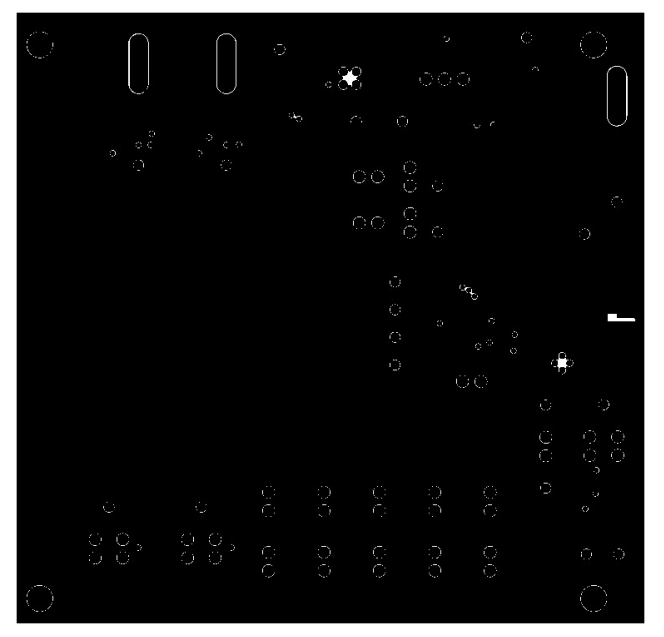

Figure 3. MAX3701 EV Kit PC Board Layout -**Ground Plane** 

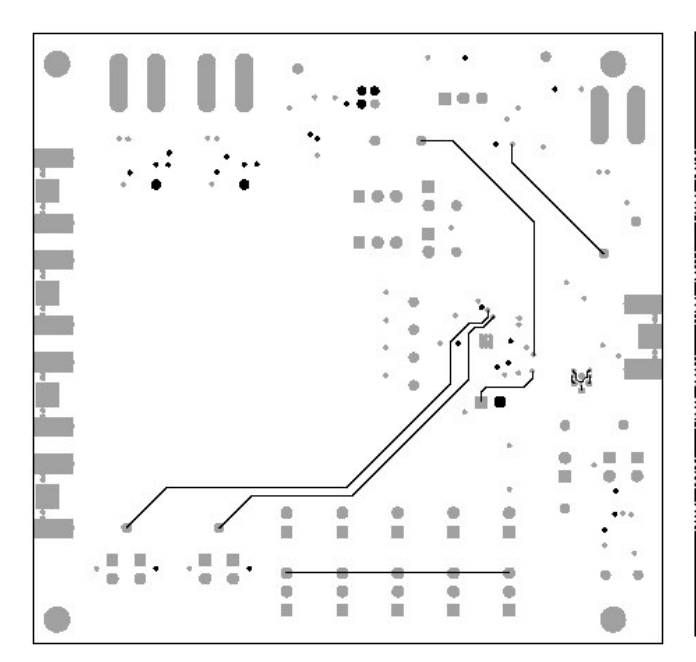

Figure 4. MAX3701 EV Kit PC Board Layout -Solder Side

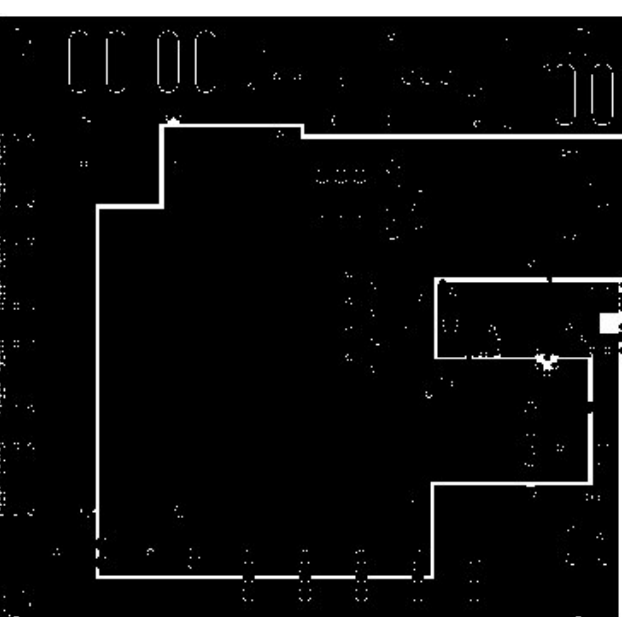

Figure 5. MAX3701 EV Kit PC Board Layout -Power Plane

Maxim cannot assume responsibility for use of any circuitry other than circuitry entirely embodied in a Maxim product. No circuit patent licenses are implied. Maxim reserves the right to change the circuitry and specifications without notice at any time.

Maxim Integrated Products, 120 San Gabriel Drive, Sunnyvale, CA 94086 408-737-7600

MIXIM is a registered trademark of Maxim Integrated Products. © 2004 Maxim Integrated Products Printed USA